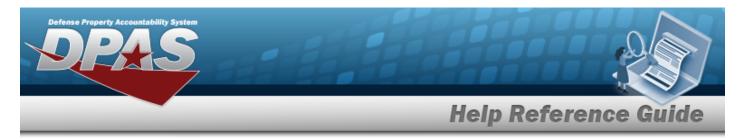

## Search for a WRNTY/SVC/SUBSCRIPTION — Asset Assoc — Criteria

## **Overview**

The Property Accountability module Warranty/Service/Subscription — Asset Association process provides the ability to update warranty, extended warranty, service, and subscription information supplied with an asset purchase.

Note

The options for CAGE CD are based on the contractors created in the Warranty/Service/Subscription Process. Choosing a CAGE CD further helps to eliminate the number of rows returned from the database when searching for a record.

## Navigation

MAINT/UTIL > WRNTY/SVC/SUBSCRIP > ASSET ASSOC > WRNTY/SVC/SUBCRIPTION — Asset Assoc Search Criteria page

## Procedures

#### Search for a WRNTY/SVC/SUBCRIPTION — Asset Assoc

One or more of the Search Criteria fields can be entered to isolate the results. By default, all

results are displayed. Selecting at any point of this procedure returns all fields to the default "All" setting. **Bold** numbered steps are required.

1. In the Search Criteria box, narrow the results by entering one of the following optional fields.

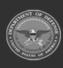

**Help Reference Guide** 

| Search Criteria |                |                |              |
|-----------------|----------------|----------------|--------------|
| Contract Use Cd | Select an Item | Serial Nbr     |              |
| CAGE Cd         | Select an Item | DOD Serial Nbr |              |
| Contract Nbr    | Q              | UII            |              |
| Asset Id        | Q              |                |              |
|                 |                |                |              |
|                 |                |                | Reset Search |

2. Select

. The Wrnty/Svc/Subscription — Asset Assoc Search Results page

appears.

Search

| Contract Use |                                | Contract Nbr |                | Serial Nb | t.              | UII                 |      |      |
|--------------|--------------------------------|--------------|----------------|-----------|-----------------|---------------------|------|------|
| CAGE Cd      |                                | Asset Id<br> |                | DOD Seria | al Nbr          |                     |      |      |
| arch Res     | sults                          |              |                |           |                 |                     |      |      |
| Jpdate       | CAGE Cd                        |              | Contract Nbr   |           | Contract Use Cd | Divy Ord Nbr        | CLIN | SLIN |
| Jpdate       | 7TTT8 - BOBALOU INC            |              | 12345678       |           | м               |                     |      |      |
| Jpdate       | 1JDB1 - JD ENTERPRISES         |              | 12345678A0123  |           | Р               |                     | 1234 | 56   |
| Jpdate       | 7HLT1 - HOLTRYS LANDSCAPING    |              | 12345678A0123  |           | W               | 9999999999999999999 | 0001 | 01   |
| Jpdate       | 01PC6 - ACME INCORPORATED MARK |              | 12345ABCDEF67  |           | М               |                     |      |      |
| Jpdate       | 01PC6 - ACME INCORPORATED MARK |              | ABCDEF12FGYUJK |           | Ρ               |                     |      |      |
| Jpdate       | 01PC6 - ACME INCORPORATED MARK |              | ABCDEF12UTBRGY |           | Ρ               |                     |      |      |
| Jpdate       | 01PC6 - ACME INCORPORATED MARK |              | ABCDEFG123457  |           | М               |                     |      |      |
| Jpdate       | 01PC6 - ACME INCORPORATED MARK |              | ABCEDF12FRDGUP |           | Ρ               |                     |      |      |
| Jpdate       | 01PC6 - ACME INCORPORATED MARK |              | CH012399B9999  |           | Ρ               |                     |      |      |
| Jpdate       | TEST1 - TEST1                  |              | DT100122P5678  |           | w               |                     |      |      |
| 234          |                                |              |                |           |                 |                     |      |      |

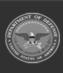

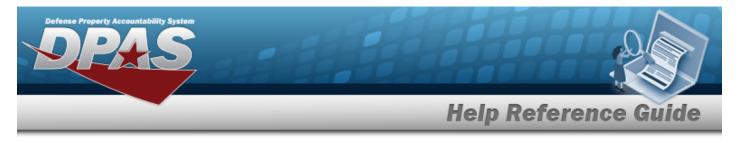

# **Update a WRNTY/SVC/SUBSCRIPTION — Asset Assoc**

## Navigation

MAINT/UTIL > WRNTY/SVC/SUBSCRIP > ASSET ASSOC > Search Criteria > Search Results > Update hyperlink > WRNTY/SVC/SUBSCRIPTION — Asset ASSOC Update page

### Procedures

Selecting

**Update a WRNTY/SVC/SUBSCRIPTION — Asset Assoc** 

at any point of this procedure removes all revisions and closes the page,

whereas selecting returns all fields to the default "All" setting. **Bold** numbered steps are required.

1. Select the Update hyperlink. *The Update a Wrnty/Svc/Subscription - Asset Assoc page appears.* 

| CAGE Cd      |              |                         | SLIN           |                 |                 |                      |  |        |  |
|--------------|--------------|-------------------------|----------------|-----------------|-----------------|----------------------|--|--------|--|
| Contract NI  |              |                         |                |                 | 0               |                      |  |        |  |
| Divy Ord Nbr |              | *Asset Id               |                | Q               |                 | Save                 |  |        |  |
| CLIN         |              |                         |                | Select/Deselect |                 |                      |  |        |  |
| Remove       | Asset Id     | Item Desc               | Stock Nbr      | Serial Nbr      | DOD Serial Nbr  | UII                  |  | Status |  |
|              | BROOKS000038 | BROOKS SUPER ASSETS     | 1234567890     | 8899566         |                 | LDN00367BROOKS000038 |  | Active |  |
|              | 101240090351 | PICKUP TRUCK            | 12481632640006 | DM0003          |                 |                      |  | Active |  |
|              | LICENSEPLATE | JOINT HIGH SPEED VESSEL | 1910015786923  | VIN             | ALTERNATE PLATE |                      |  | Active |  |
|              | CAR2         | TRUCK,LIFT,FORK         | 3930001514434  | CAR2            |                 |                      |  | Active |  |
|              | CAR4         | TRUCK,LIFT,FORK         | 3930001514434  | CAR4            |                 |                      |  | Active |  |

**A.** Enter the ASSET ID, or use <sup>Q</sup> to browse for the asset. *This is a 12 alphanumeric character field.* 

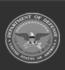

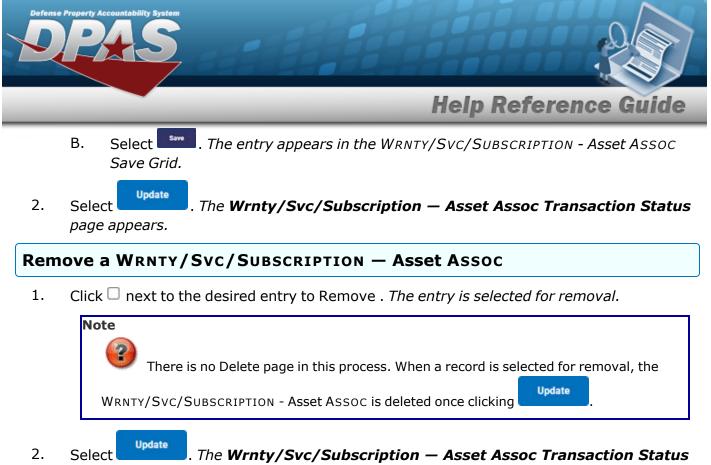

page appears.

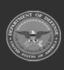